# **Packet Tracer – Skills Integration Challenge** (Instructor Version)

**Instructor Note**: Red font color or gray highlights indicate text that appears in the instructor copy only.

# **Topology**

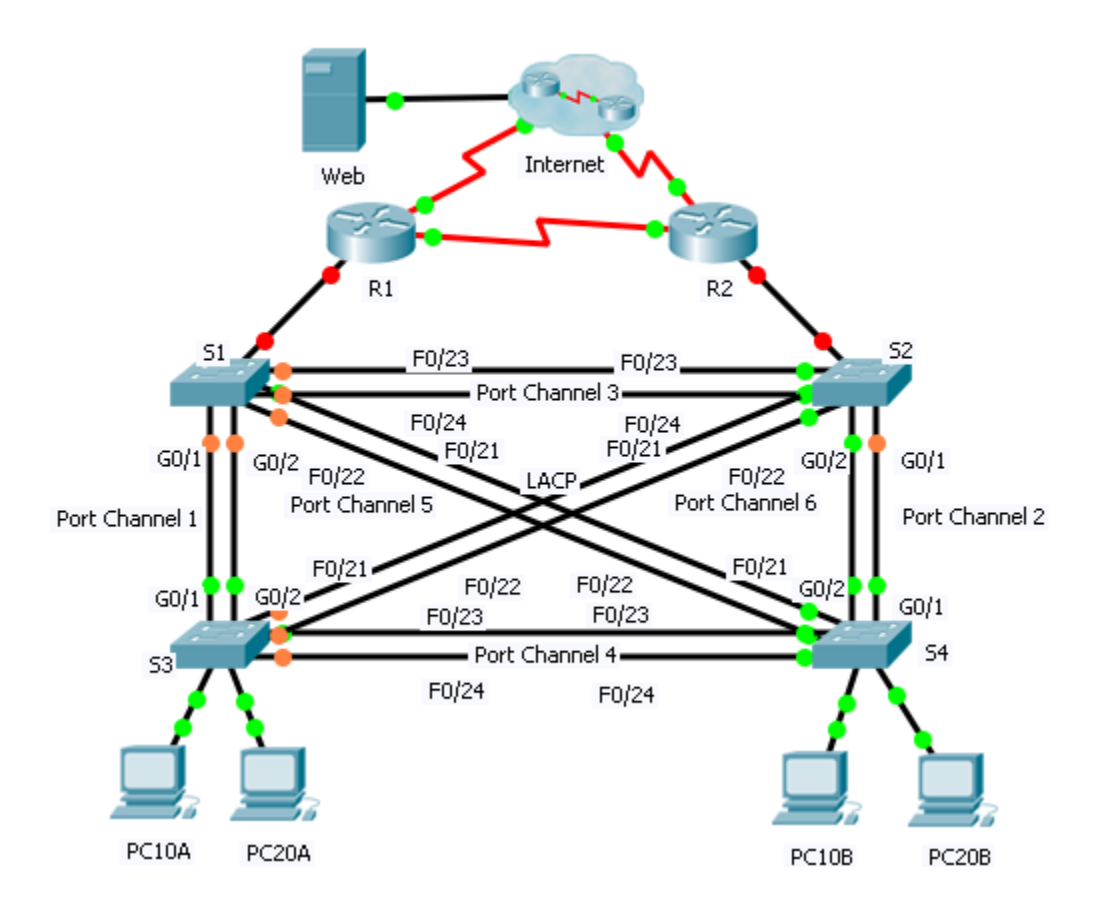

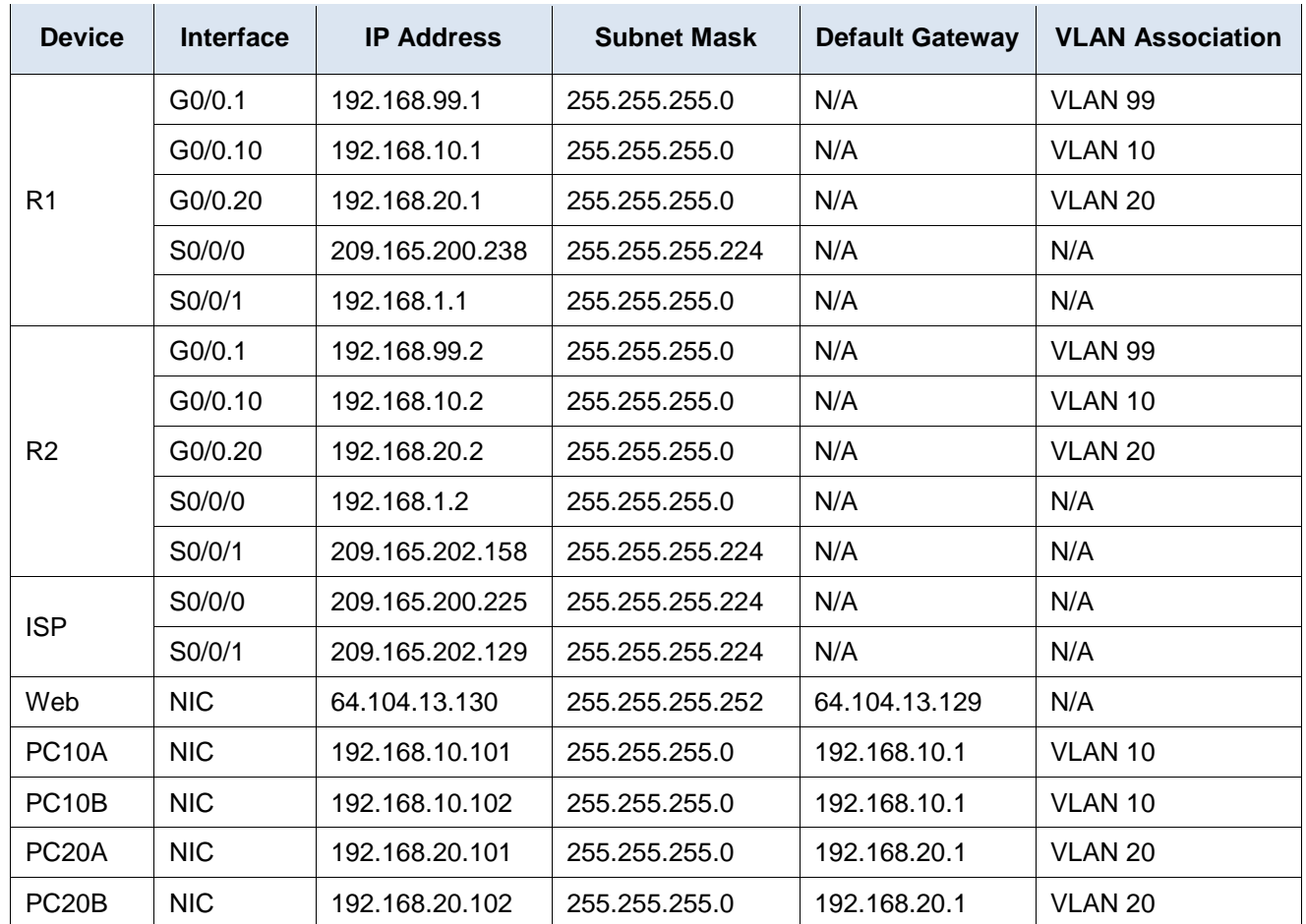

### **Addressing Table**

## **Scenario**

In this activity, two routers are configured to communicate with each other. You are responsible for configuring subinterfaces to communicate with the switches. You will configure inter-VLAN routing with RIPv2, VLANs with VTP, trunking, and EtherChannel with PVST. The PCs and Internet devices are all preconfigured.

## **Requirements**

You are responsible for configuring routers **R1** and **R2** and switches **S1**, **S2**, **S3**, and **S4**.

**Note**: Packet Tracer does not allow assigning point values less than 1. Because this activity is checking over 150 items, not all configurations are assigned a point value. Click **Check Results** > **Assessment Items** to verify you have correctly configured all items.

#### **Inter-VLAN Routing**

On **R1** and **R2**, enable and configure the subinterfaces with the following requirement:

- o Configure the appropriate dot1Q encapsulation.
- o Configure VLAN 99 as the native VLAN.
- o Configure the IP address for the subinterface according to the Addressing Table.

#### **Routing**

Configure RIPv2 using the following requirements:

- o Do not advertise the network connected to the Internet.
- o Disable autosummarization.
- o Disable RIP updates for each subinterface.

#### **VTP and VLANs**

- Configure S1 as the VTP server. Configure all other switches as VTP clients. They are not allowed to create VLANs.
	- o VTP domain is **CCNA**.
	- o VTP password is **cisco123**.
- Create VLAN 10, 20, and 99 on **S1**.
- Configure the following static ports for **S1** and **S2**:
	- o F0/1 9 as access ports in VLAN 10.
	- o F0/10 19 as access ports in VLAN 20.
	- $\circ$  F0/20 F24 and G0/1 0/2 as the native trunk for VLAN 99.
- Configure the following static ports for **S3** and **S4**:
	- o F0/1 9 as access ports in VLAN 10.
	- $\circ$  F0/10 20 as access ports in VLAN 20.
	- $\circ$  F0/21 F24 and G0/1 0/2 as the native trunk for VLAN 99.

#### **EtherChannels**

- All EtherChannels are configured as LACP.
- All EtherChannels are statically configured to trunk all VLANs including VLAN 99 as the native VLAN.
- Use the following table to configure the appropriate switch ports to form EtherChannels:

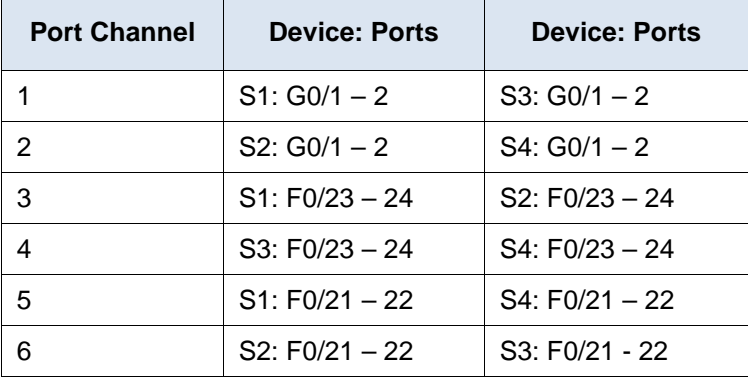

#### **Spanning Tree**

• Configure per-VLAN rapid spanning tree mode for all switches.

• Configure spanning tree priorities according to the table below:

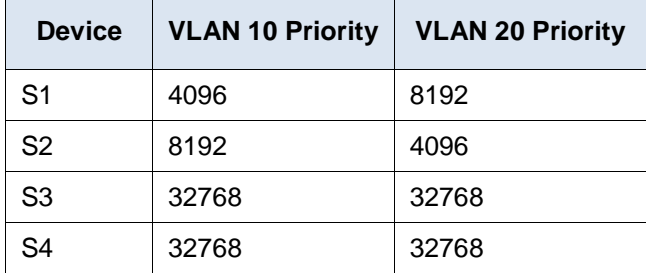

#### **Connectivity**

• All PCs should be able to ping the **Web** and other PCs.

## **Scripts**

#### **Router R1**

```
!R1
enable
configure t
interface GigabitEthernet0/0
no shut
!
interface GigabitEthernet0/0.1
encapsulation dot1Q 99 native
ip address 192.168.99.1 255.255.255.0
!
interface GigabitEthernet0/0.10
encapsulation dot1Q 10
ip address 192.168.10.1 255.255.255.0
!
interface GigabitEthernet0/0.20
encapsulation dot1Q 20
ip address 192.168.20.1 255.255.255.0
!
router rip
version 2
network 192.168.1.0
network 192.168.10.0
network 192.168.20.0
network 192.168.99.0
passive-interface GigabitEthernet0/0.1
passive-interface GigabitEthernet0/0.10
passive-interface GigabitEthernet0/0.20
no auto-summary
end
copy run start
```
## **Router R2**

```
!R2
enable
configure t
!
interface GigabitEthernet0/0
no shut
!
interface GigabitEthernet0/0.1
encapsulation dot1Q 99 native
ip address 192.168.99.2 255.255.255.0
!
interface GigabitEthernet0/0.10
encapsulation dot1Q 10
ip address 192.168.10.2 255.255.255.0
!
interface GigabitEthernet0/0.20
encapsulation dot1Q 20
ip address 192.168.20.2 255.255.255.0
!
router rip
version 2
network 192.168.1.0
network 192.168.10.0
network 192.168.20.0
network 192.168.99.0
passive-interface GigabitEthernet0/0.1
passive-interface GigabitEthernet0/0.10
passive-interface GigabitEthernet0/0.20
no auto-summary
end
copy run start
```

```
!S1
enable
configure t
vtp mode server
vtp domain CCNA
vtp password cisco123
vlan 10
vlan 20
vlan 99
exit
interface range f0/1 - 9
switchport mode access
switchport access vlan 10
inte range f0/10 - 19
```

```
switchport mode access
switchport access vlan 20
interface range f0/20 - 24, g0/1-2switchport mode trunk
switchport trunk native vlan 99
!
interface range g0/1 - 2
channel-group 1 mode active
interface range f0/21 - 22
channel-group 5 mode active
interface range f0/23 - 24
channel-group 3 mode active
!
interface po 1
switchport mode trunk
switchport trunk native vlan 99
interface po 3
switchport mode trunk
switchport trunk native vlan 99
interface po 5
switchport mode trunk
switchport trunk native vlan 99
!
spanning-tree mode rapid-pvst
spanning-tree vlan 10 priority 4096
spanning-tree vlan 20 priority 8192
end
copy run start
```

```
!S2
enable
configure t 
vtp mode client
vtp domain CCNA
vtp password cisco123
interface range f0/1 - 9
switchport mode access
switchport access vlan 10
inte range f0/10 - 19switchport mode access
switchport access vlan 20
inte range f0/20 - 24, g0/1-2switchport mode trunk
switchport trunk native vlan 99
!
interface range g0/1 - 2
channel-group 2 mode active
interface range f0/21 - 22
```

```
channel-group 6 mode active
interface range f0/23 - 24
channel-group 3 mode active
!
interface po 2
switchport mode trunk
switchport trunk native vlan 99
interface po 3
switchport mode trunk
switchport trunk native vlan 99
interface po 6
switchport mode trunk
switchport trunk native vlan 99
!
spanning-tree mode rapid-pvst
spanning-tree vlan 10 priority 8192
spanning-tree vlan 20 priority 4096
end
copy run start
```

```
!S3
enable
configure t 
vtp mode client
vtp domain CCNA
vtp password cisco123
interface range f0/1 - 9
switchport mode access
switchport access vlan 10
inte range f0/10 - 20switchport mode access
switchport access vlan 20
inte range f0/21 - 24, g0/1-2switchport mode trunk
switchport trunk native vlan 99
!
interface range q0/1 - 2
channel-group 1 mode active
interface range f0/21 - 22
channel-group 6 mode active
interface range f0/23 - 24
channel-group 4 mode active
!
interface po 1
switchport mode trunk
switchport trunk native vlan 99
interface po 4
switchport mode trunk
```

```
switchport trunk native vlan 99
interface po 6
switchport mode trunk
switchport trunk native vlan 99
!
spanning-tree mode rapid-pvst
spanning-tree vlan 10 priority 32768
spanning-tree vlan 20 priority 32768
end
copy run start
```

```
!S4
enable
configure t 
vtp mode client
vtp domain CCNA
vtp password cisco123
interface range f0/1 - 9
switchport mode access
switchport access vlan 10
inte range f0/10 - 20switchport mode access
switchport access vlan 20
inte range f0/21 - 24, g0/1-2switchport mode trunk
switchport trunk native vlan 99
!
interface range q0/1 - 2
channel-group 2 mode active
interface range f0/21 - 22
channel-group 5 mode active
interface range f0/23 - 24
channel-group 4 mode active
interface po 2
switchport mode trunk
switchport trunk native vlan 99
interface po 4
switchport mode trunk
switchport trunk native vlan 99
interface po 5
switchport mode trunk
switchport trunk native vlan 99
!
spanning-tree mode rapid-pvst
spanning-tree vlan 10 priority 32768
spanning-tree vlan 20 priority 32768
end
copy run start
```